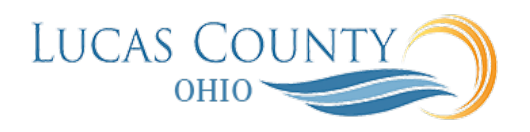

## Duplicate Requisition

## **Audience:** Requester

**Purpose:** Existing requisitions that are not in an incomplete status may be copied/duplicated into a new requisition starting from the Manage Requisitions page. This allows all previous line detail to be carried into the new requisition, reducing the amount of time to create requisitions for items that are ordered repeatedly. The new requisition details can be then edited accordingly before submission.

**NOTE:** Punchout requisitions cannot be duplicated.

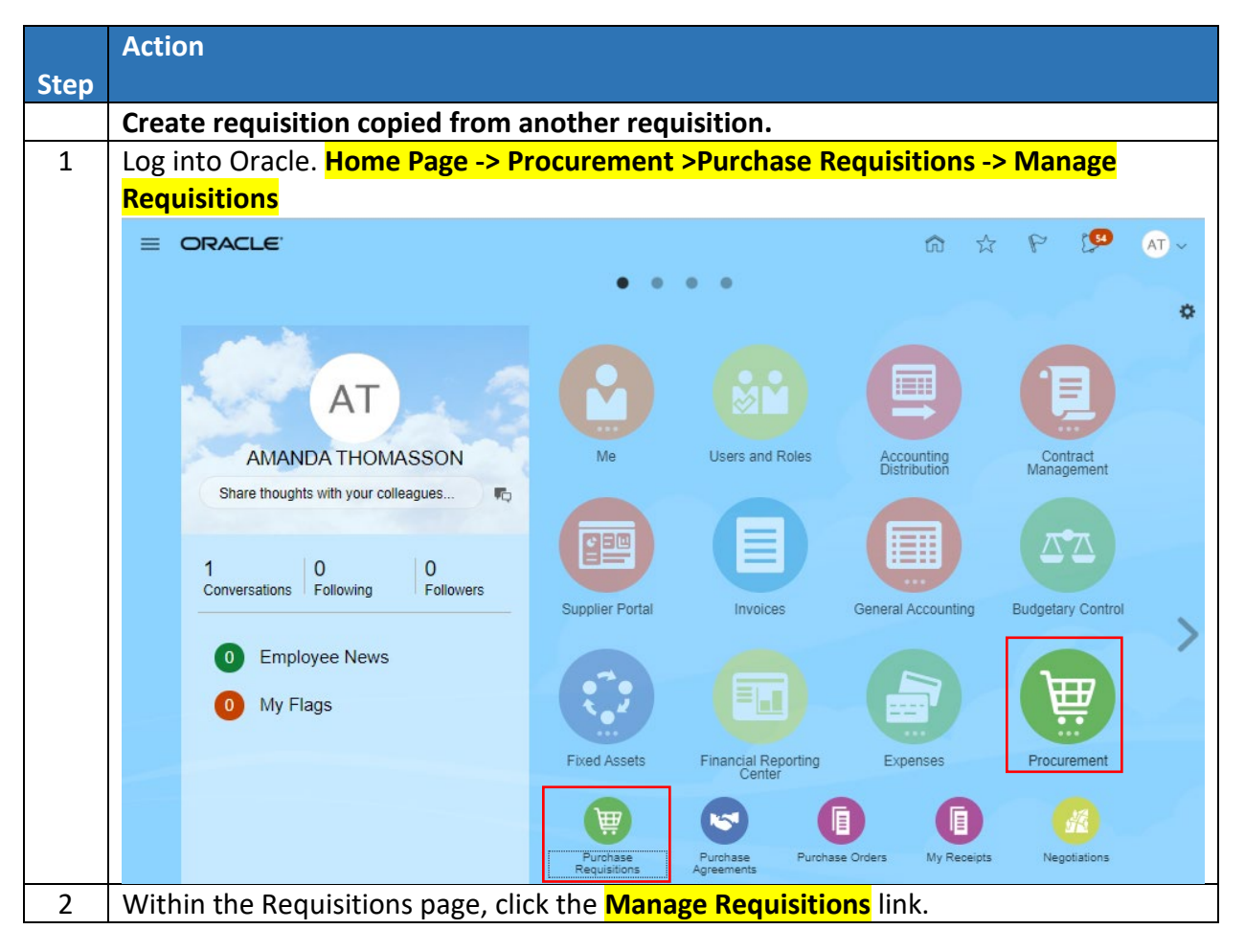

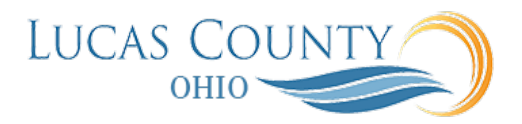

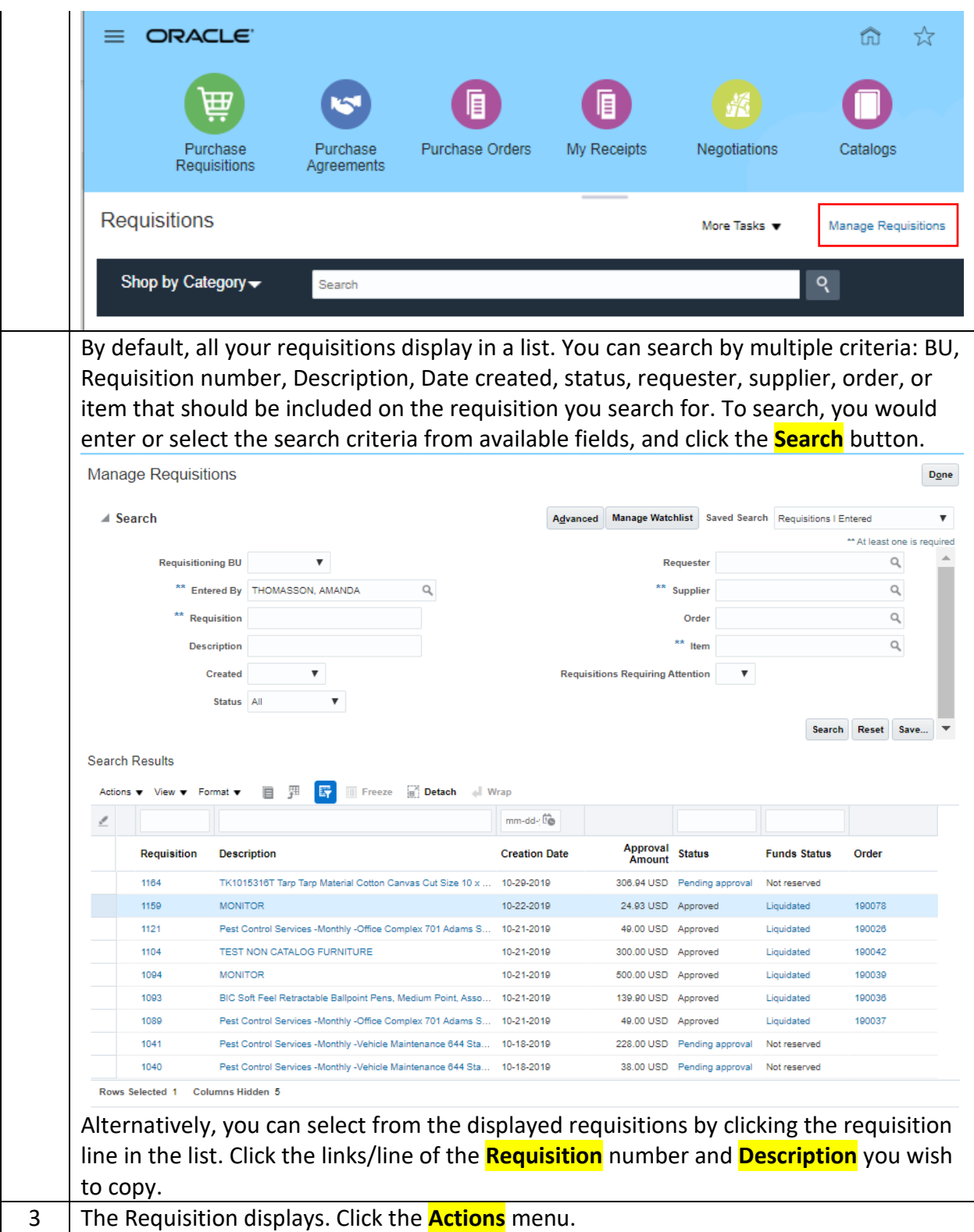

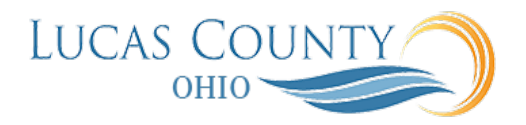

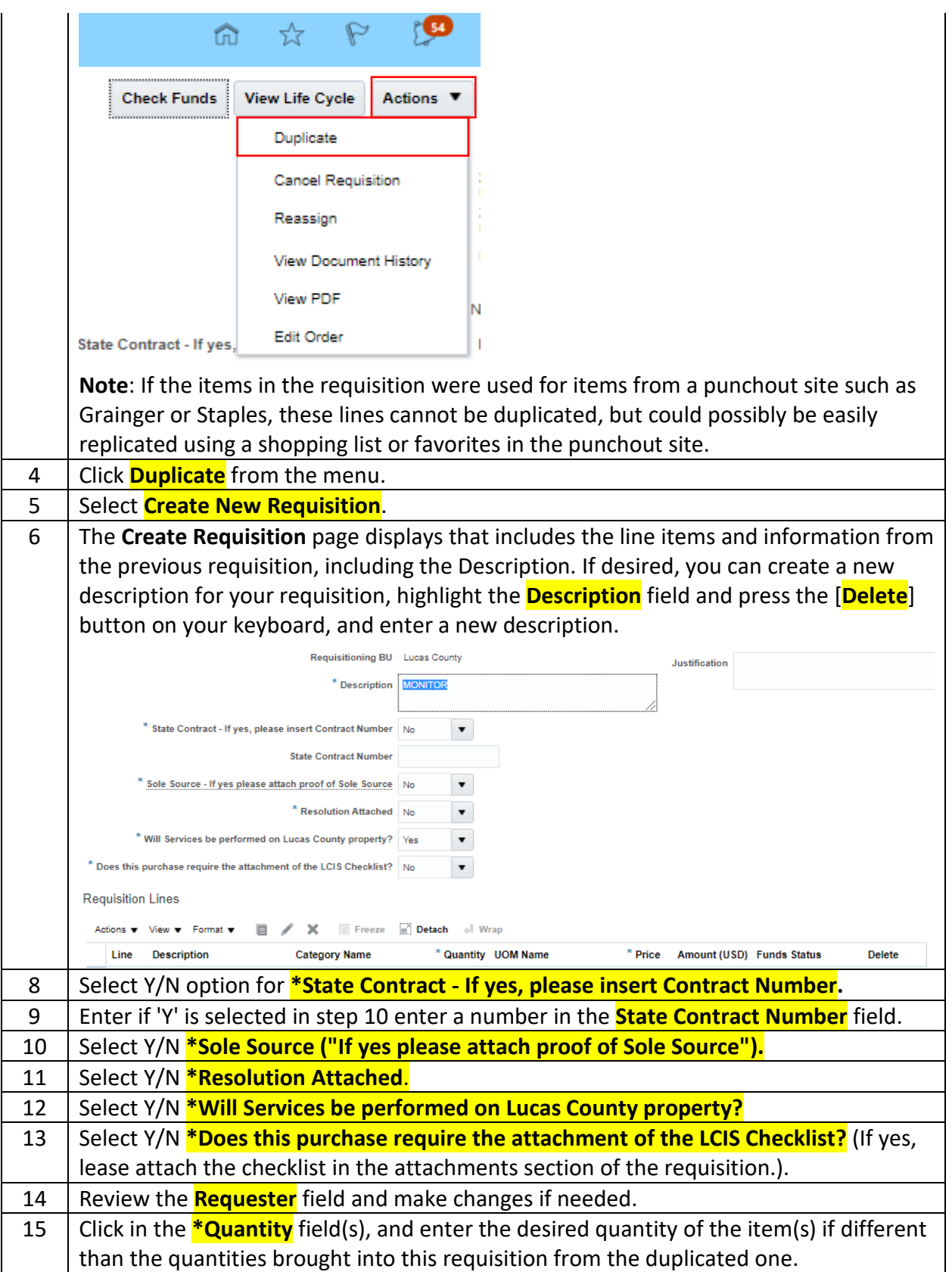

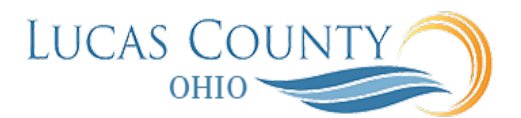

16 Click in the **\*Amount** field(s), and enter the dollar amount for the item(s) if different than the amount brought into this requisition from the duplicated one.

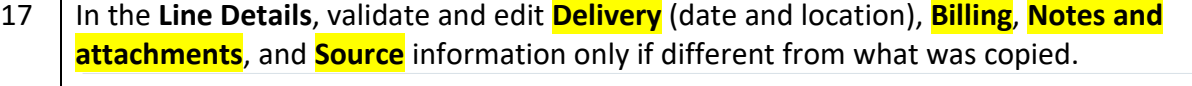

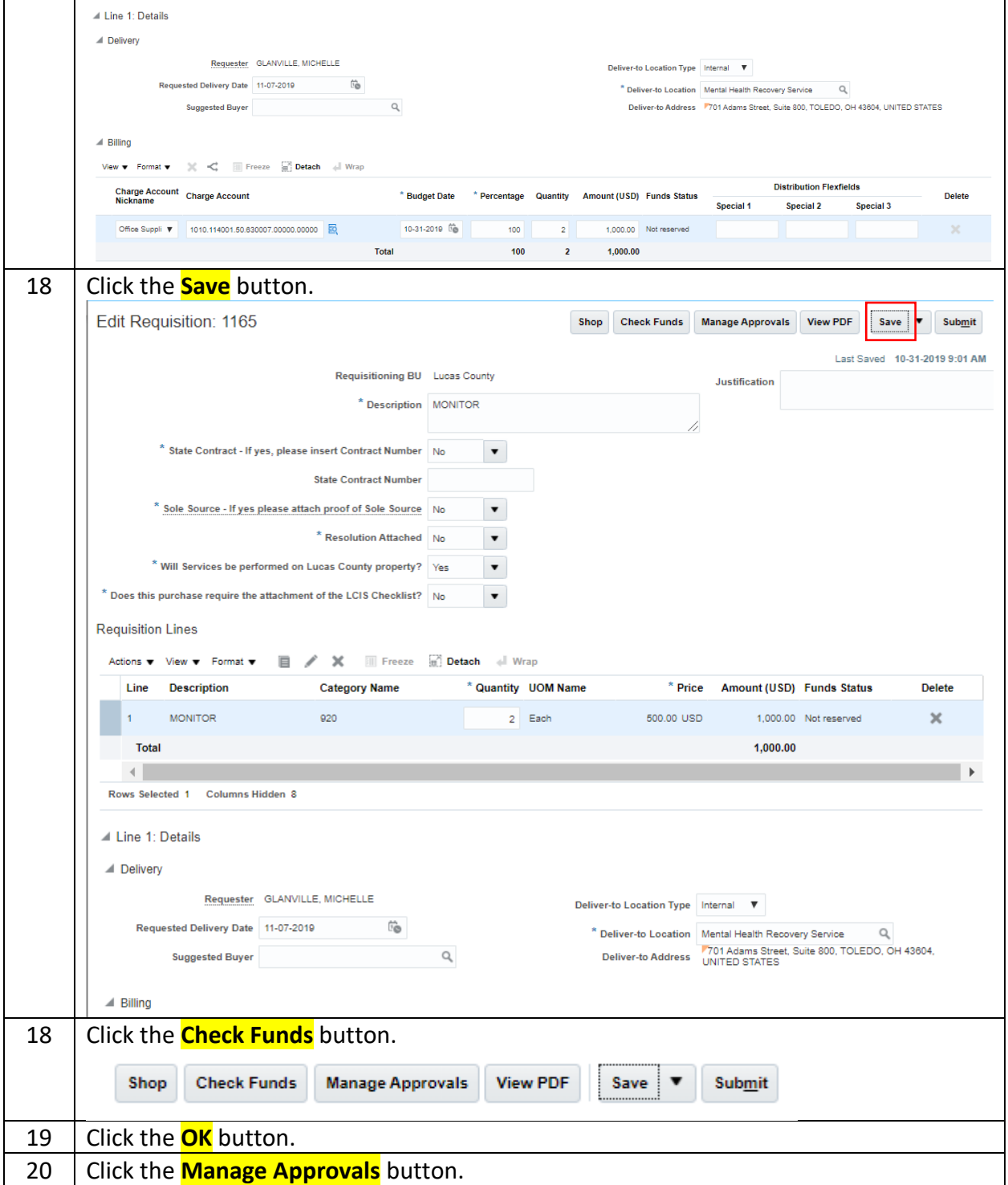

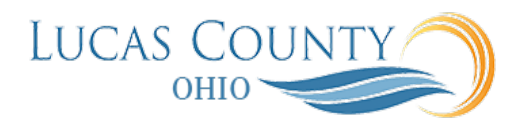

- 21 When all is completed, click the **Submit** button.<br>22 Click the **OK** button to acknowledge submission
- Click the **OK** button to acknowledge submission of the requisition.